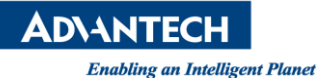

# **Advantech AE Technical Share Document**

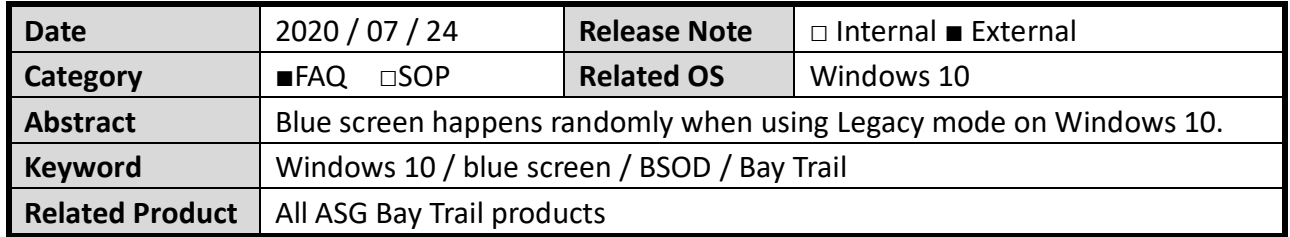

#### **Problem Description:**

Windows 10 is unstable and there is a random blue screen especially during system reboot, see <figure 1>

### **Brief Solution:**

Please use UEFI mode to reinstall the Windows 10.

Why does user has to reinstall the Windows 10? Since Windows is installed, the device boots automatically using the same mode it was installed with.

It requires to reinstall the OS if user wants to change from Legacy mode to UEFI mode. To make sure using UEFI mode, the following settings in the CSM Configuration of BIOS must be correctly selected, also see <figure2>

- *1. Boot option filter => UEFI only*
- *2. Storage=> UEFI*
- *3. Video=> UEFI*

### **How to confirm the OS is running with UEFI mode?**

When installation is complete, you can Hit Windows+R to open the Run box. Type "msinfo32" into the "Open" field, and then hit Enter.

Check the "BIOS Mode" in System Summary page to see your OS is running with UEFI or Legacy mode, see <figure 3>

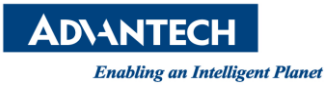

## **<Figure 1>**

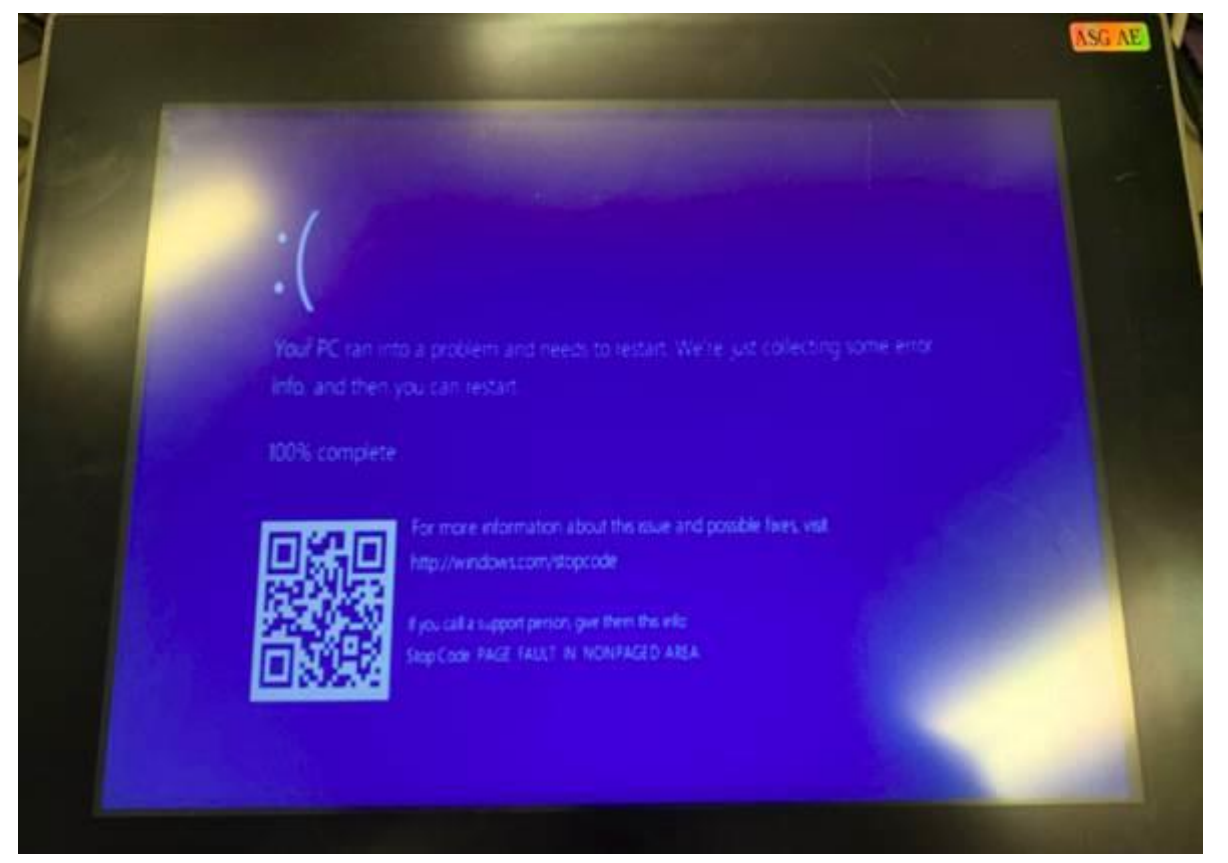

## **<Figure 2>**

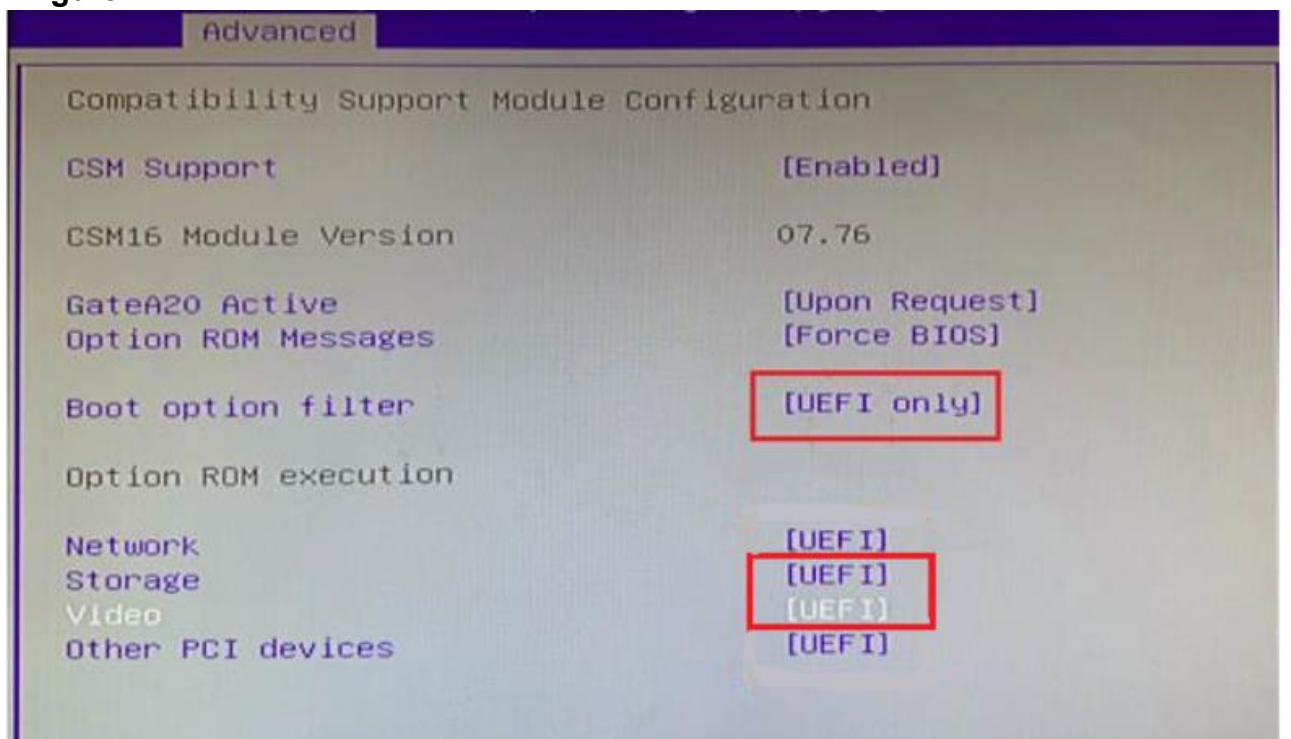

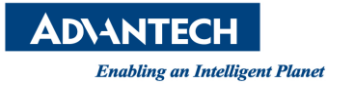

## **<Figure 3>**

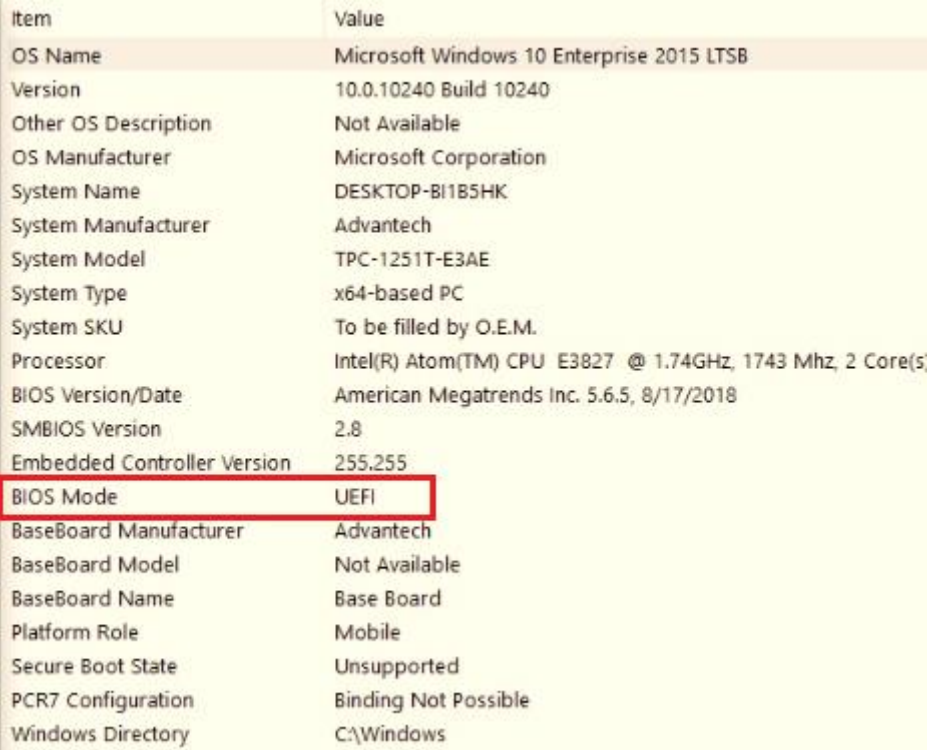